## NOVEDADES APLICADAS EN NIVELSQL SEGÚN LA LEY 11/2021

*Según la Ley 11/2021, de medidas de prevención y lucha contra el fraude fiscal: 'Con el objetivo de no permitir la producción y tenencia de programas y sistemas informáticos que permitan la manipulación de los datos contables y de gestión, se establece la obligación de que los sistemas informáticos o electrónicos que soporten los procesos contables o de gestión empresarial se ajusten a ciertos requisitos que garanticen la integridad, conservación, accesibilidad, legibilidad, trazabilidad e inalterabilidad de los registros.'*

*…''Conseguir que todas las operaciones que se realicen se graben en el sistema informático de manera segura, no manipulable, accesible y con una estructura y formato estándares para facilitar la legibilidad de los registros, el análisis automatizado y la simultánea remisión a la Administración tributaria.''*

Debido a la publicación de la ley mencionada anteriormente, desde **Clave Informática Soft, S.L.** nos hemos visto en la obligación de implementar una serie de medidas en el software de gestión empresarial Nivel SQL que se enumeran a continuación:

1. No se podrá eliminar Facturas Expedidas (Facturas de Venta y Facturas de Ingresos) una vez se guarden.

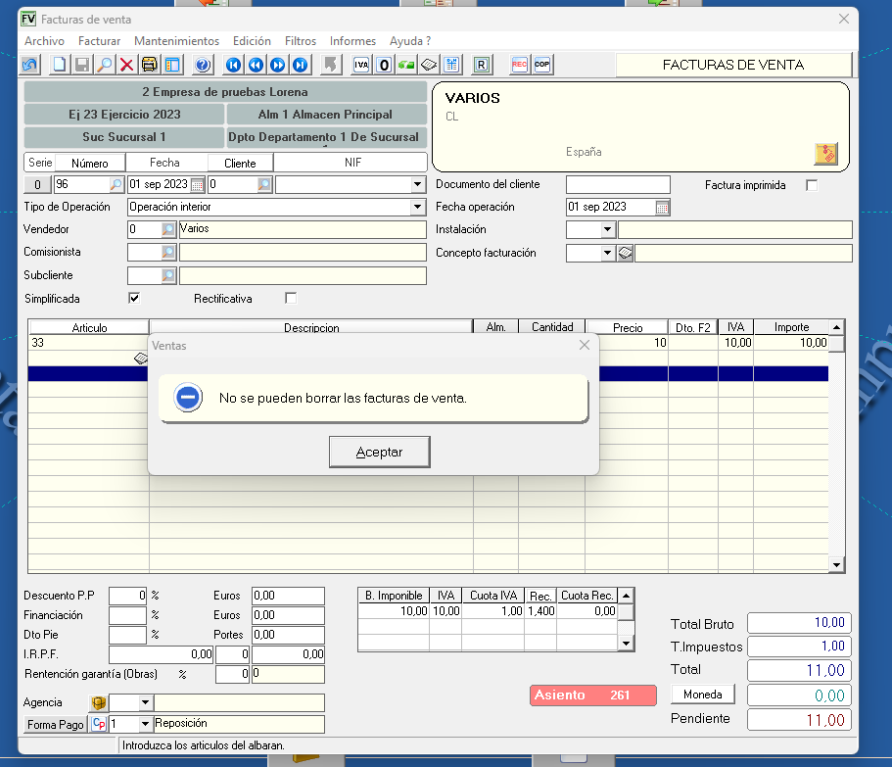

2. Tampoco se permitirá modificar cualquier dato de esos documentos que afecten a la fiscalidad de los mismos. Es decir, una vez el documento quede guardado no se podrá hacer ningún tipo de cambio (incluir, eliminar o modificar líneas, cambiar el cliente, cambiar las fechas etc.).

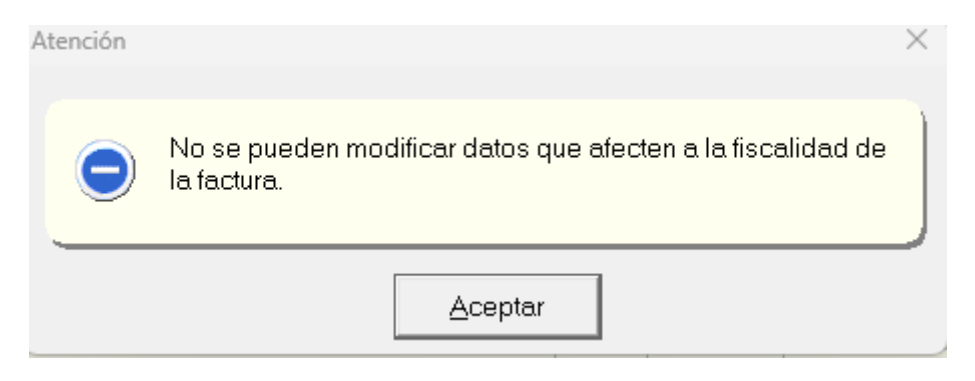

Si podrán modificarse los datos de índole comercial o de cartera; cambiar el vendedor, el comisionista, agencia de transportes, forma de pago, vencimientos, etc.

Con la finalidad de que la adaptación a esta serie de cambios sea más sencilla hemos creado dos herramientas que serán de gran ayuda: "Rectificar Factura" y "Duplicar Factura".

Las ventanas de Facturas de Venta y Facturas de ingresos incluyen dos nuevos botones para acceder a estas nuevas funcionalidades.

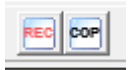

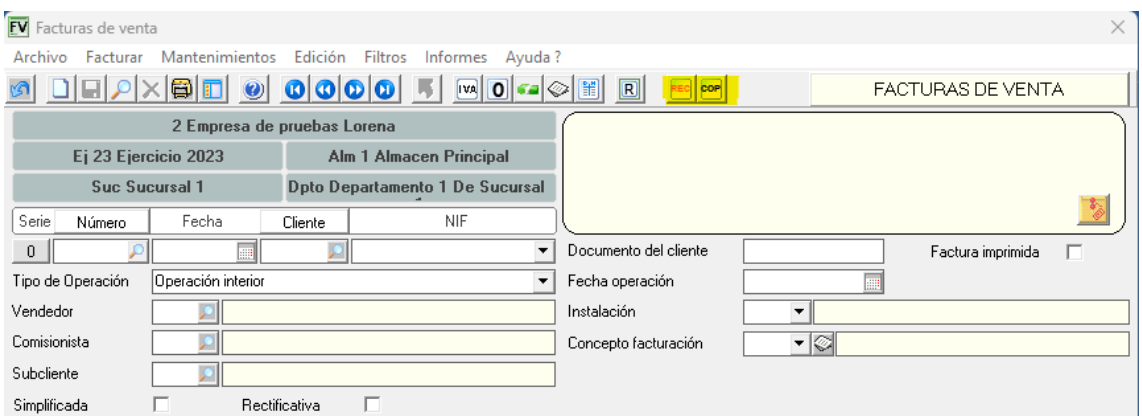

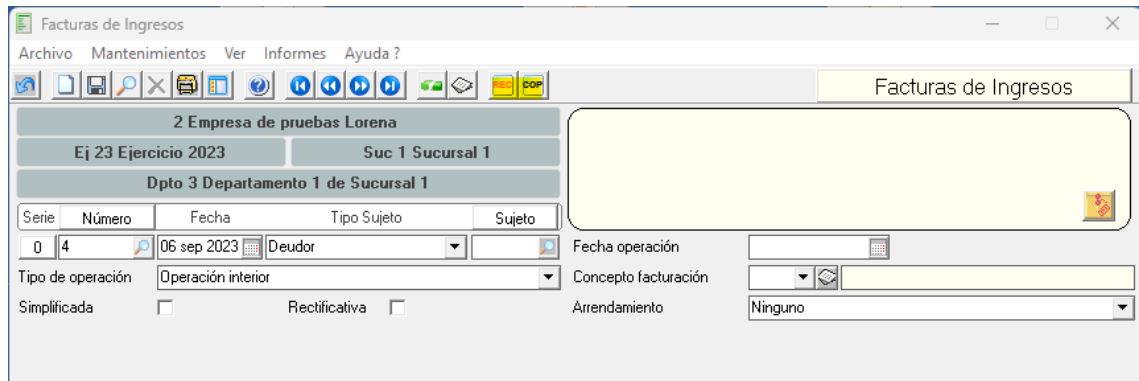

## **DIFERENTES CASOS EN LOS QUE DUPLICAR O RECTIFICAR LAS FACTURAS:**

### *CASO 1. ¿Qué hago ahora si quiero eliminar una Factura de Venta?*

Obviamente ya no es posible, por lo que tendremos que emitir una factura rectificativa.

Nos situamos sobre la factura en cuestión y haciendo uso del botón **reglado creamos de una** forma directa la Factura Rectificativa.

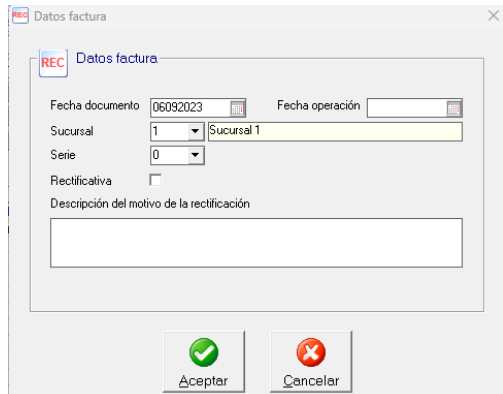

# Factura Original

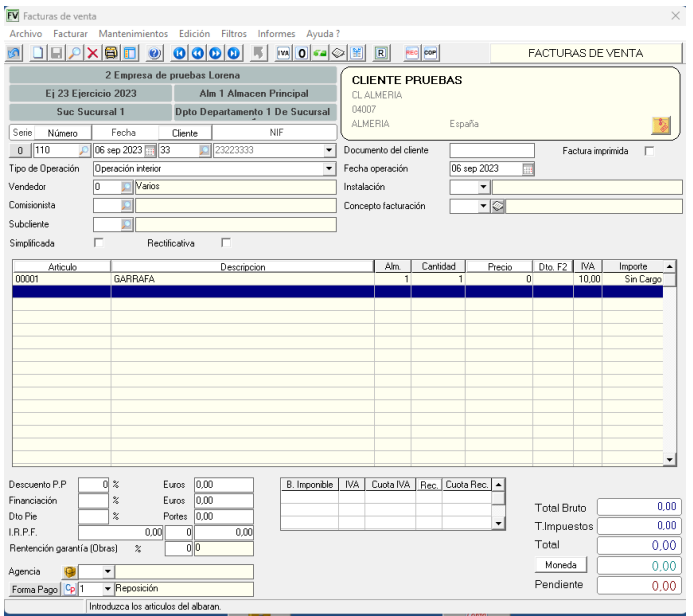

### Factura duplicada que anula la anterior

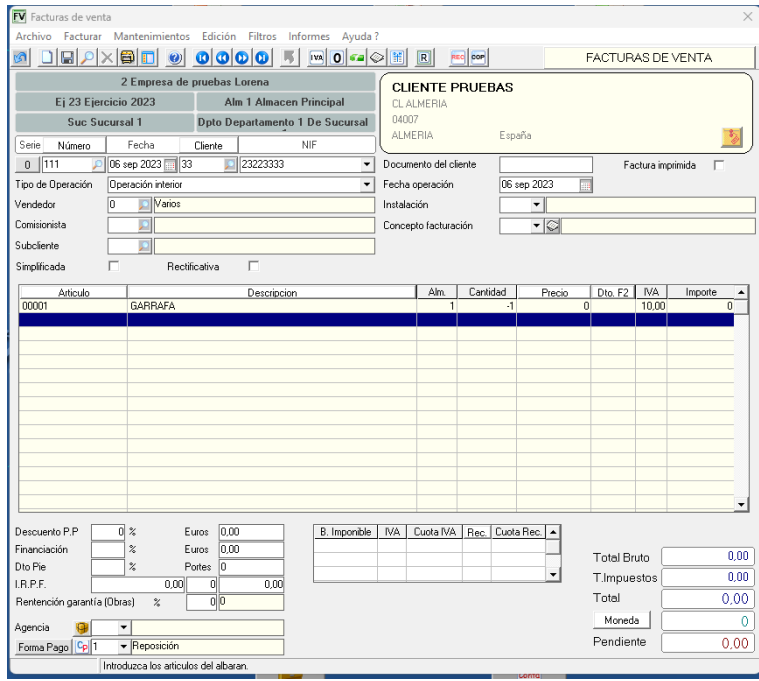

### *CASO 2. ¿Qué hago para cambiarle el precio a una línea de una Factura de Venta?*

En este caso, tendrás que hacer una **factura rectificativa** que anule la factura original y a continuación, **duplicar la factura actual** de manera que puedas poner el precio correcto.

### *CASO 3. ¿Qué hago si tengo que cambiar el cliente de una Factura de Venta?*

En este caso, tenemos que hacer igual que en el CASO 2, es decir, hacer una factura rectificativa que anule la factura emitida y a continuación duplicar la actual, cambiando el cliente antes de guardar ese nuevo documento.